# **MISCROSOFT WORD COURSE SCHEDULES**

#### MICROSOFT WORD UNIT STANDARD 117924 –

# *INTRODUCTION COURSE SCHEDULE*

- Creating a document
- Saving and closing a document
- Entering Text
- Navigating and selecting in a document
- Deleting text
- Using undo and redo
- Adding Headers and Footers
- Working with margins and page breaks
- Working with multiple documents
- Working with views
- Formatting text with borders and shading
- Working with dates
- Inserting special characters and symbols
- Working with special effects
- Changing character spacing
- Formatting paragraphs
- Setting tabs
- Working with bullets and numbering
- Spacing a document
- Formatting pages
- Working with templates and styles
- Adding and removing sections
- Footnotes and endnotes
- Working with templates

#### MICROSOFT WORD UNIT STANDARD 116942 & 119078-

# *INTERMEDIATE COURSE SCHEDULE*

- Creating tables
- Working with tables
- Formatting tables
- Creating formulas in tables
- Creating columns
- Working with columns
- Formatting columns
- Working with pictures in columns
- Automating your document style
- Document Styles
- Complete Picture understanding in documents
- Linking Text Boxes
- Understanding Mail Merge
- How to use Mail Merge
- Creating Mail Merge databases
- Creating fields of information
- Matching fields of information

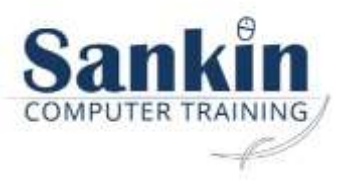

- Completing mail merge letters
- Completing mail merge emails
- Completing mail merge envelopes
- Completing mail merge labels
- Saving mail merges

#### MICROSOFT WORD –

### *ADVANCED COURSE SCHEDULE*

- DOCUMENT TEMPLATES
	- o Working with Templates
	- o What Is a Template?
	- o Types of Templates
	- o Built-in Templates
	- o Custom Templates
	- o Choosing a Word Template
	- o Customizing an Existing Template
	- o Modifying the Original Template File
	- o Creating a New Template File Based on an Existing Template
	- o Creating a Template
	- o Sharing a Template
	- o Template Locations
	- o Defining a User Templates Location
	- o Defining a Workgroup Templates Location
- MANAGING DOCUMENT REVISIONS
	- o Working with the Track Changes Feature
	- o The Review Tab Commands
	- o Viewing Options
	- o Protecting a Document
	- o Protecting for Tracked Changes and Comments
	- o Protecting with a Password
	- o Unprotecting a Document
	- o Combining Word Files
	- o Inserting Comments
	- o Editing and Deleting Comments
	- o Editing Comments
	- o Deleting Comments
- WORKING WITH FORMS & FIELDS
	- o Word Forms: An Overview
	- o Creating Forms
	- o Working With Form Fields
	- o Quick Parts
	- o Signature Lines
- WORKING WITH LARGE DOCUMENTS
	- o Master Documents
	- o Footnotes And Endnotes
	- o Indexes
	- o Bookmarks And Cross-References
	- o Table Of Contents
- CREATING MACROS
	- o Recording And Running Macros
	- o Working With Macros
	- o CUSTOMIZING MENUS AND TOOLBARS
	- o CUSTOMISING THE QUICK ACCESS TOOLBAR
- NEWER FEATURES (2021)

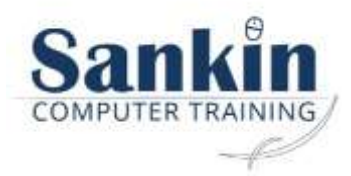

- o Read Aloud
- o Editor
- o Co-authoring
- o Auto Saving
- o Dark Mode
- o More content in stock images and icons
- o Draw Tab

#### MICROSOFT WORD UNIT STANDARD 110023-

## *MICROSOFT WORD REPORTING COURSE SCHEDULE*

- Understanding different types of reports
- Understanding the importance and purpose of reports
- Choosing formats for your reports
- Choosing a structure and sequence of various reports
- Editing and Formatting your report
- Compiling reports
- Using templates for reports
- Ensuring your reports are correct
- Dealing with amendments
- Collecting information / research
- Managing reports
- Distribution of reports
- Time issues
- Effective writing habits

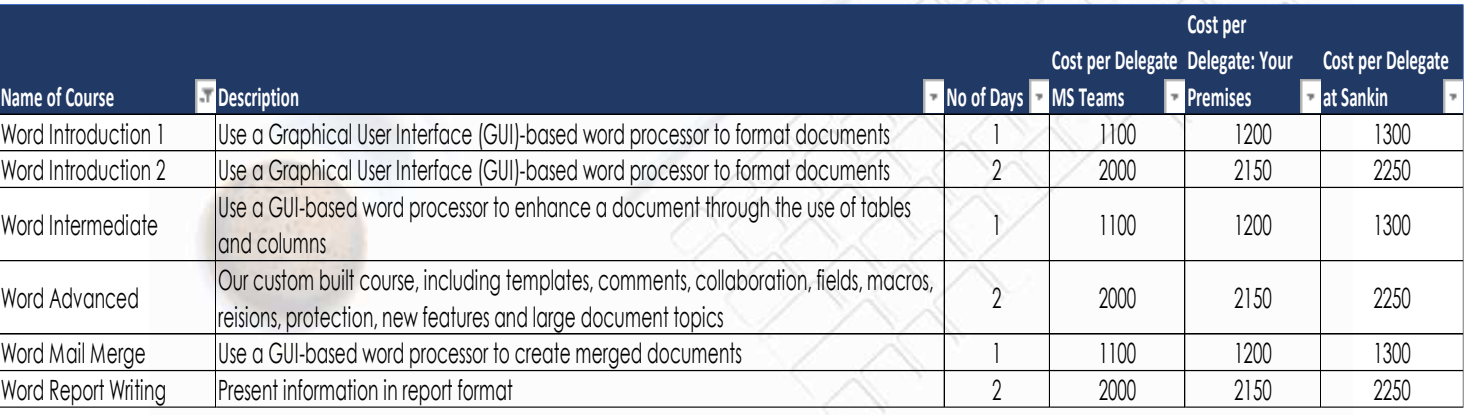

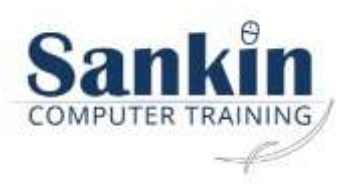